## **MEMPERGUNAKAN PERANGKAT KERAS DAN PERANGKAT LUNAK UNTUK MEMIONDAI DOKUMEN DAN GAMBAR**

**Keuntungan pemakaian stabilizer pada perangkat scanner adalah ...**

- **Dapat mempercepat proses scanning**  $\Box$
- **Membuat tegangan listrik stabil** O.
- **Membuat hasil scan menjadi lebih baik** O
- **Dapat membuat scanner menjadi lebih baik** CT.

**Jika perangkat scanner kita tidak disertai dengan UPS/Stabilizer, maka yang akan terjadi adalah ...**

- **Membuat stabil aliran listrik** C.
- **Membuat tegangan di scanner menjadi naik turun** O.
- **Dapat membuat hasil scan menjadi jelek** C).
- **Dapat membuat scanner lebih awet** C.

**Setelah printer/scanner terhubung dan terdeteksi oleh computer, maka yang harus di lakukan selanjutnya adalah dengan menginstall ...**

- **Utility dari printer** n
- **Driver dari printer**  $\Box$
- **Aplikasi dari printer** O
- **Aplikasi pendukung dari printer**  $\Box$

**Jika dalam computer management status printer/scanner masih menunjukkan tanda Tanya ( ? ) itu menunjukkan ...**

- **Printer/scanner sudah dapat berjalan dengan baik** O.
- **Driver Printer/scanner perlu di uninstall** O.
- **Driver Printer/scanner harus di install** n
- $\Box$ **Printer/scanner sudah rusak**

**Manual book perlu kita baca ketika membeli perangkat, fungsi membaca manual book itu sendiri adalah ...**

- O **Panduan kita dalam menginstalasi hardware/software dari perangkat itu sendiri**
- D. **Mengetahui cara untuk memperbaiki perangkat tersebut jika rusak**
- **Mengetahui siapa pembuat perangkat tersebut** O.
- **Sebagai panduan tata letak perangkat tersebut** O.

**Media yang dapat digunakan untuk menginstall driver, kecuali ...**

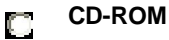

- **Flashdisk** m.
- **Harddisk External** O.
- **RAM** Ō.

**Untuk melakukan scanning, tombol apakah yang harus kita tekan?**

- **New** П
- **Scan** n
- **Delete**  $\Box$
- **Option** O

**Tombol shortkey F1 berguna untuk menampilkan ...**

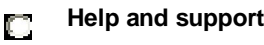

- **Test Print** О
- O **Test Scan**
- **Auto Scan**  $\Box$

**Di bawah ini adalah yang tidak boleh di lakukan ketika kita akan melakukan scanning pada dokumen agar hasil dokumen rapih, kecuali ...**

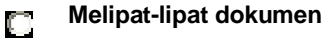

- **Dokumen yang akan di scan kusut** n
- **Dokumen yang akan di scan tidak kusut dan tidak terlipat** O
- **Menumpuk dokumen yang akan di scan** O

**Jika kita ingin memindai dokumen dalam bentuk text, maka pada pilihan tipe dokumen yang harus di masukkan adalah ...**

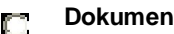

**Text** O

**Image** O

 $\Box$ **Poster**

**Fasilitas untuk memperkecil ukuran gambar pada proses scanning di sebut dengan istilah ...**

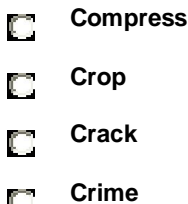

C) **Agar proses pengenalan ( recognizing ) dokumen teks yang akan diprint dapat dilakukan oleh printer maka yang harus diperhatikan adalah ...**

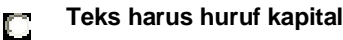

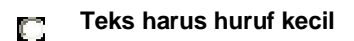

- **Teks dokumen harus jelas** O
- **Semua jawaban benar**  $\Box$

**Icon yang dapat digunakan untuk menyimpan kembali hasil scanning yang telah tersimpan adalah tombol ...**

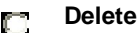

- **Save** О
- **Scan** O
- **New** O.

**Adobe photoshop adalah software yang digunakan untuk melakukan editing pada ...**

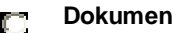

**Image** $\Box$ 

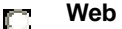

**Animasi**  $\Box$ 

**Setelah kita menutup scanner dengan baik, kemudian langkah selanjutnya untuk melakakukan scanning gambar adalah ...**

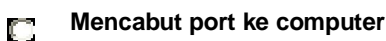

**Membuka scanner** n.

- **Langsung menekan tombol scan** O.
- **Menekan tombol delete** O.

**Aplikasi editor gambar yang include pada Microsoft Office adalah ...**

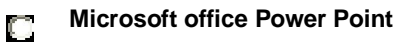

**Microsoft Office Picture Manager** D.

**Microsoft Office Picture and Preview** O

**Microsoft Office Picture Editor** O.

**Ukuran resolusi yang menghasilkan kualitas gambar paling rendah di bawah ini adalah ...**

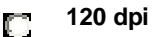

**300 dpi** C.

**320 dpi**  $\mathbb{C}^n$ 

**600 dpi** O.

**Suatu cara yang di gunakan untuk menampilkan gambar yang akan di scan sebelum melakukan scanning, disebut dengan ...**

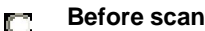

**Preview** D.

**Editing** D.

**Scanning** O

**Agar dokumen yang telah kita scan lebih rapih, maka langkah yang harus kita lakukan adalah ...**

- **Editing**
- $\Box$ **Preview**
- **Scanning**
- **Printing**

**Untuk keluar dari software scanner, maka tombol yang harus kita klik adalah ...**

- **Save**
- **New**  $\Box$
- **Exit**
- **Print**